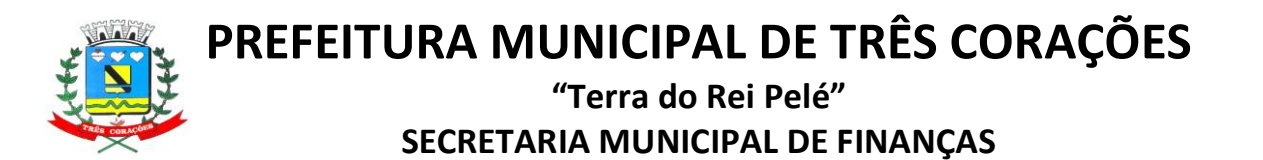

# **ORIENTAÇÕES PARA CANCELAMENTO E/OU SUBSTITUIÇÃO DE NOTA FISCAL DE SERVIÇO ELETRÔNICA – NFS-e**

**(Decreto nº 1.998/2010 e alterações)**

Para melhores esclarecimentos: Telefone: (35) 3239-7134 E-mail: cancelamentonfse@trescoracoes.mg.gov.br

# <span id="page-0-0"></span>**Clique em cima da opção desejada:**

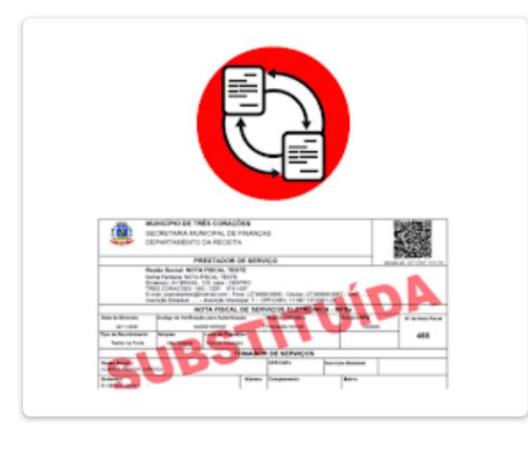

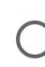

SUBSTITUIÇÃO (Para NFS-e emitida dentro do mês corrente)

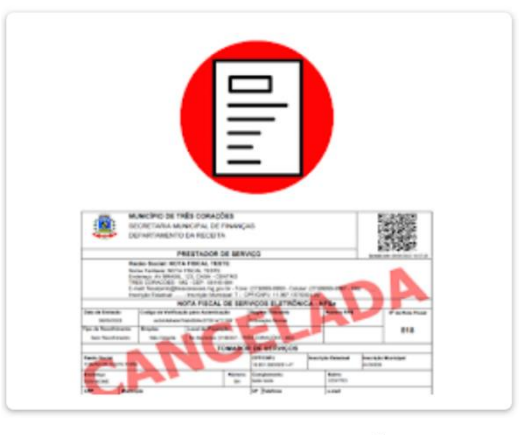

**CANCELAMENTO EM ATÉ 05** (CINCO) DIAS CORRIDOS INCLUINDO A DATA DE EMISSÃO DA NES-e

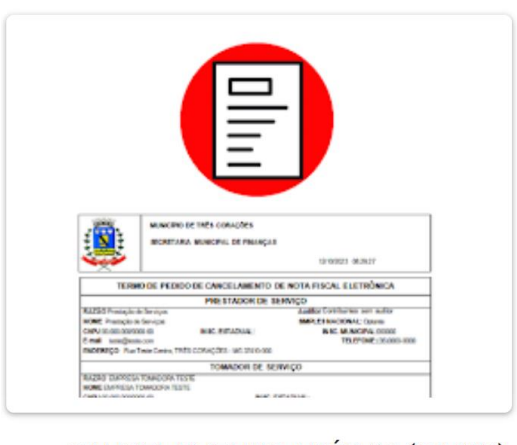

CANCELAMENTO APÓS 05 (CINCO) DIAS CORRIDOS DA DATA EMISSÃO ◯ DA NFS-e, ATÉ O DIA 20 DO MÊS SUBSEQUENTE (Antes do vencimento do ISS)

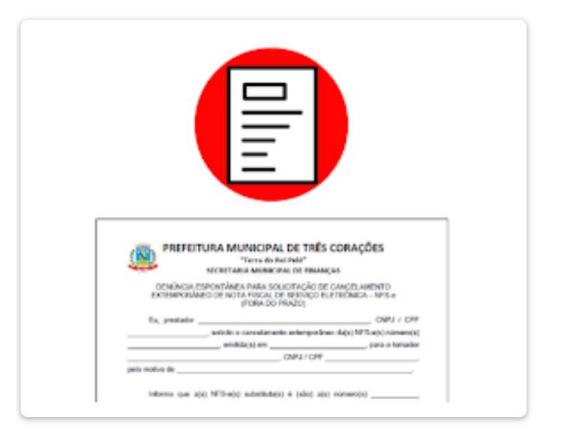

CANCELAMENTO APÓS O DIA 20 DO MÊS SUBSEQUENTE (Após o vencimento do ISS) -EXTEMPORÂNEO

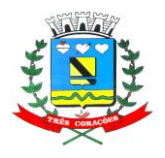

**"Terra do Rei Pelé" SECRETARIA MUNICIPAL DE FINANÇAS**

# **1. SUBSTITUIÇÃO**

Para que não seja necessário o cancelamento, pode-se realizar a substituição da nota fiscal emitida incorretamente. No caso de substituição, atentar para os critérios abaixo:

1 - A NFS-e substituta deve ser emitida dentro do mesmo mês de competência da NFS-e substituída;

2 - Não poderá substituir uma nota que já foi substituída;

3 - Para efetuar o procedimento basta que, ao emitir a nova nota fiscal corretamente informe no campo NOTA SUBSTITUÍDA, o número da nota fiscal incorreta que deseja cancelar / substituir, conforme imagem abaixo.

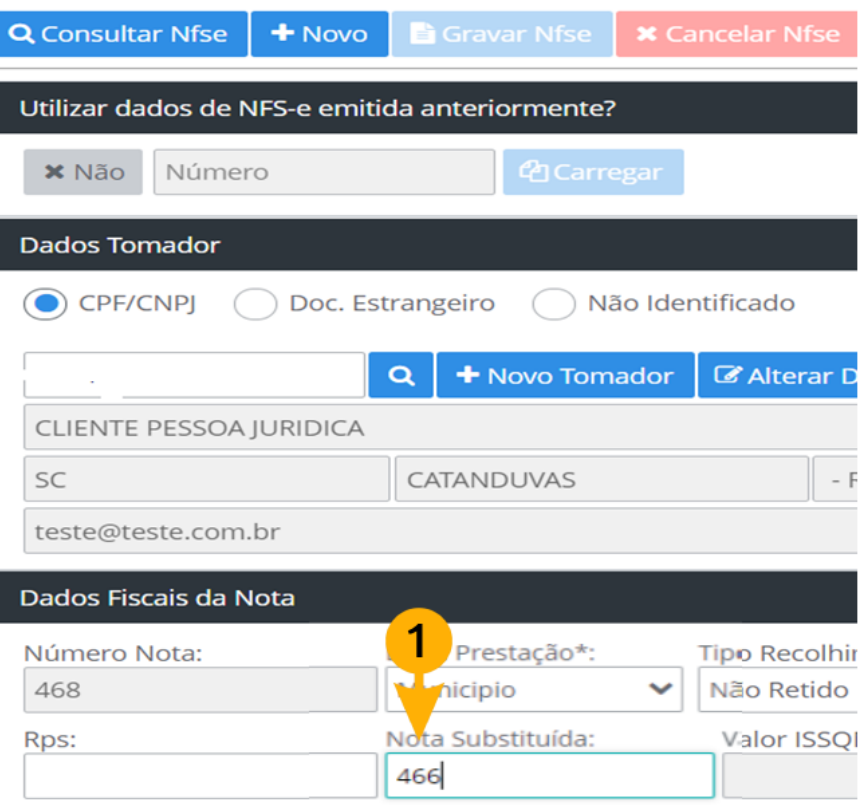

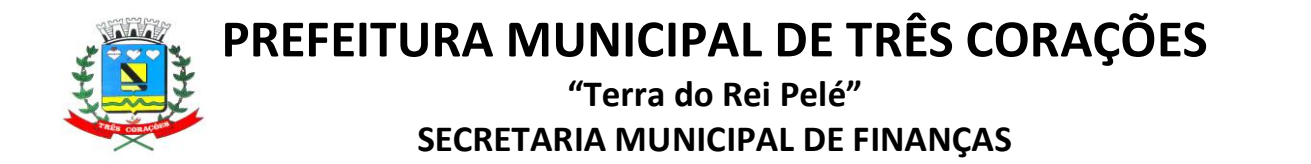

4 – Ao GRAVAR a nova nota fiscal emitida corretamente, a NFS-e informada como substituída receberá uma tarjeta de "SUBSTITUÍDA" e terá o mesmo efeito de cancelada.

Para confirmar se o procedimento de substituição ocorreu corretamente, consulte a nota no sistema, conforme imagens abaixo:

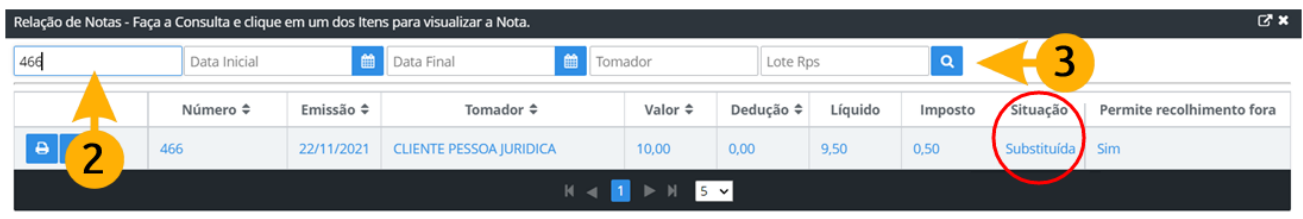

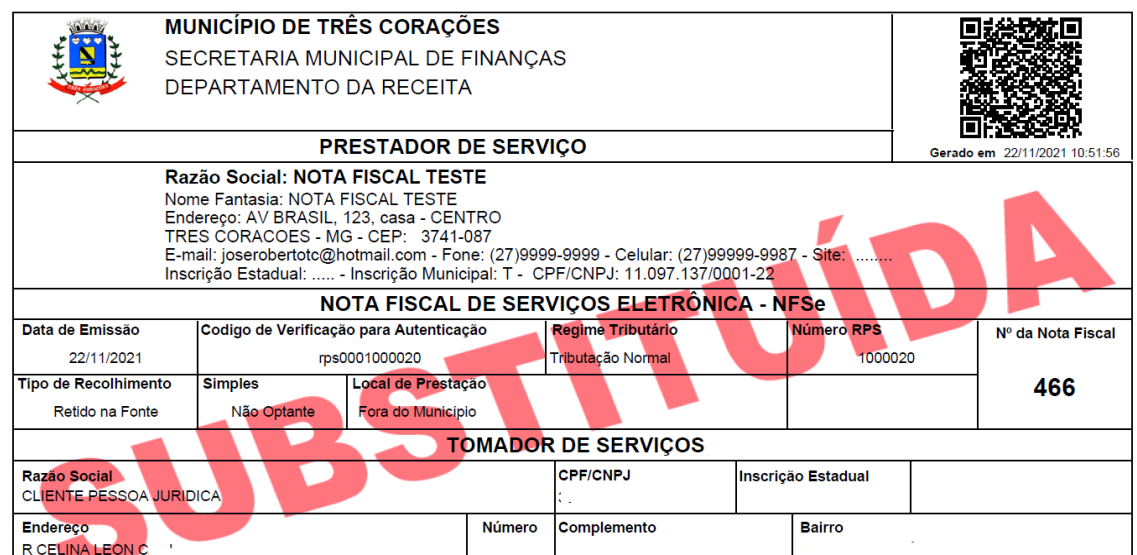

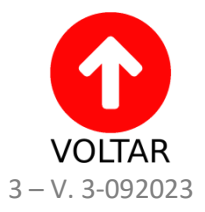

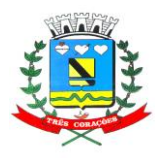

**"Terra do Rei Pelé" SECRETARIA MUNICIPAL DE FINANÇAS**

# **2. CANCELAMENTO**

# **2.1) CANCELAMENTO EM ATÉ 05 (CINCO) DIAS CORRIDOS DA DATA EMISSÃO DA NFS-e**

O cancelamento é automático, sem anuência do fisco, realizado via sistema de Emissão de Nota Fiscal de Serviços Eletrônica – NFS-e. Para efetuar o cancelamento:

- Clique em Nota Fiscal > Emissão > Consultar Nfse:

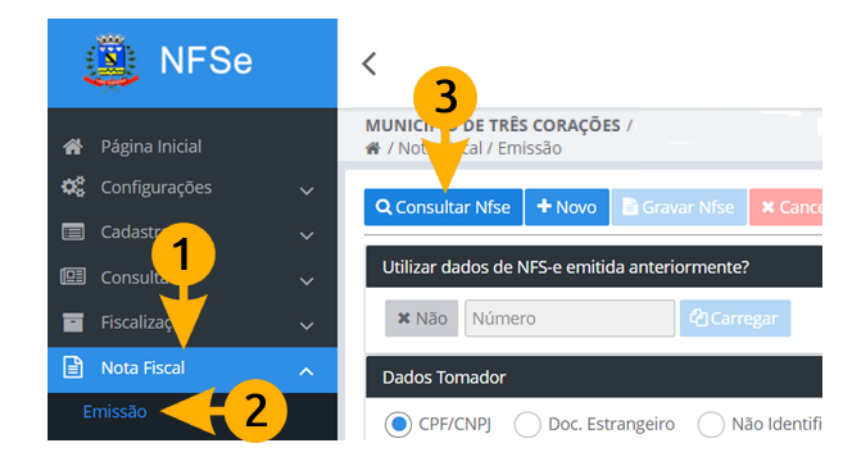

- Pesquise o número da nota e clique em algum campo para que ela seja carregada na tela:

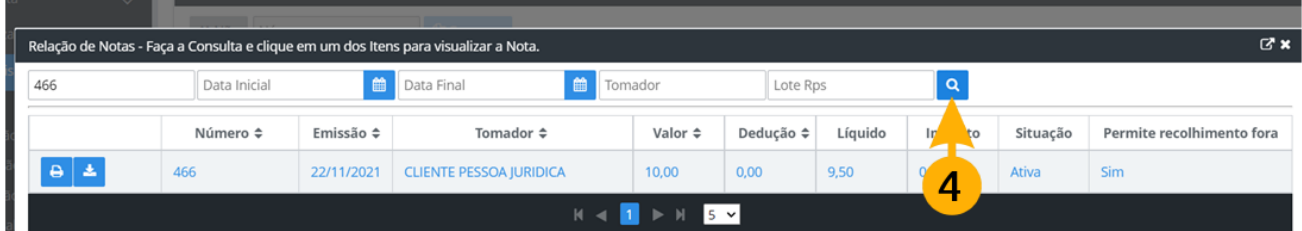

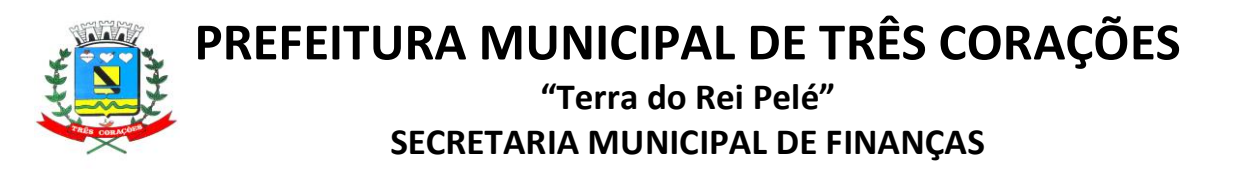

- Clique no botão vermelho "Cancelar Nfs-e":

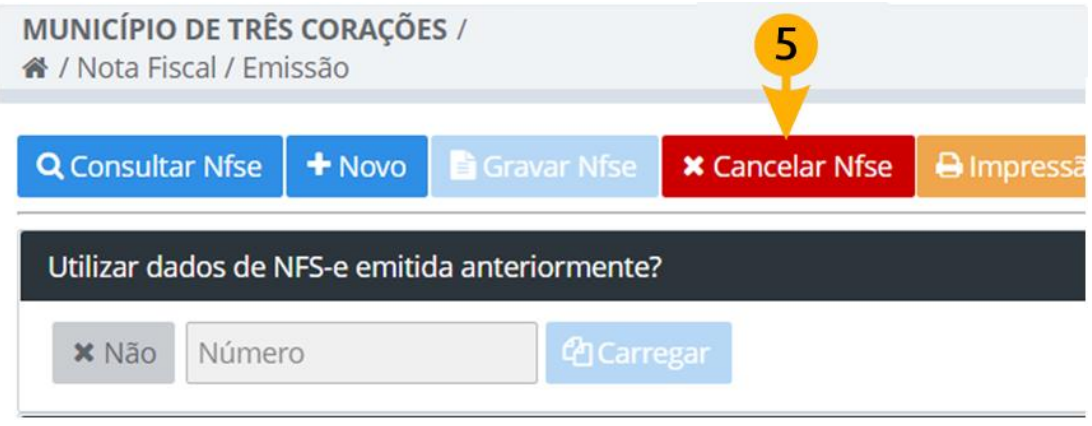

- Primeiramente selecione o motivo depois informe as observações corretas que deseja acrescentar e, por fim, clique no botão azul Cancelar Nota.

Atente-se para preencher corretamente este campo, principalmente as informações sobre o erro da nota fiscal e o número da nota fiscal substituta, caso haja. Pois as informações descritas nesta etapa ficarão gravadas na nota cancelada assim que o procedimento for concluído.

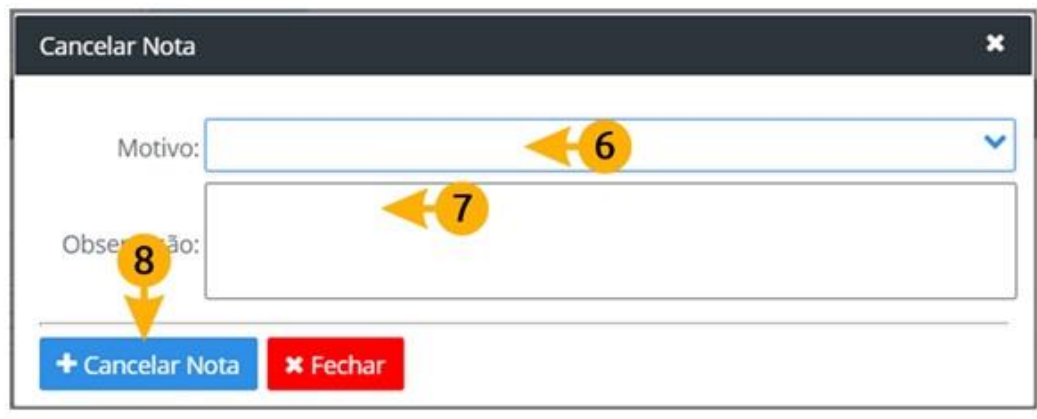

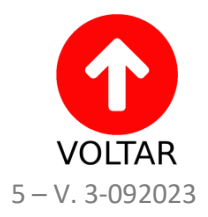

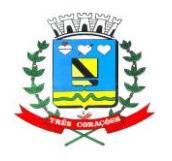

**"Terra do Rei Pelé" SECRETARIA MUNICIPAL DE FINANÇAS**

#### **2.2) CANCELAMENTO APÓS 05 (CINCO) DIAS CORRIDOS DA DATA DE EMISSÃO DA NFS-e, ATÉ DIA 20 DO MÊS SUBSEQUENTE (ANTES DO VENCIMENTO DO ISS)**

- Será realizado o mesmo procedimento do item 2.1. Porém, após clicar em "Cancelar Nota" (passo 8), será emitido o **TERMO DE PEDIDO DE CANCELAMENTO DE NOTA FISCAL ELETRÔNICA** contendo as informações descritas na etapa anterior.

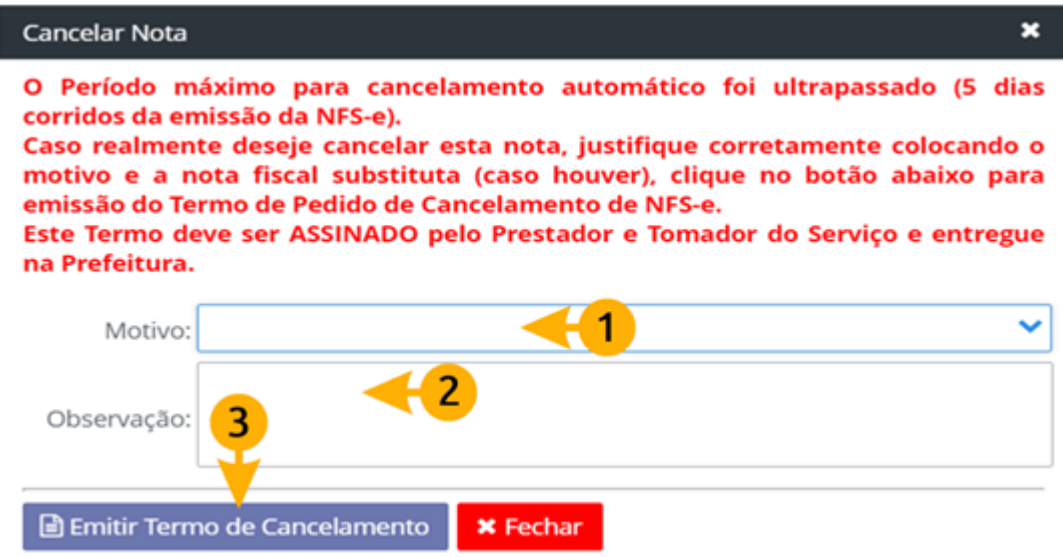

Atenção: É imprescindível que o Termo de Pedido de Cancelamento de NFS-e seja enviado através do [formulário](https://forms.gle/BajE7K5gk3YDsVGa7) **ANTES** do vencimento do ISS (vigésimo dia do mês subsequente a emissão da NFS-e) para que o cancelamento seja processado. O pedido será indeferido caso o Termo não seja enviado a tempo ou, caso seja enviado incorretamente (sem as informações completas ou sem assinaturas conforme as orientações a seguir).

O **Termo de Pedido de Cancelamento de Nota Fiscal Eletrônica** deve ser enviado dentro do prazo, através do formulário [clique aqui para abrir o formulário,](https://forms.gle/BajE7K5gk3YDsVGa7) assinado de uma das seguintes formas:

a) Certificado Digital

Certificado do e-CNPJ; do e-CPF do sócio responsável pelo CNPJ na Receita Federal; e-CPF do contador, caso seja vinculado ao cadastro municipal do CNPJ.

b) Assinatura manual com cópia de documento pessoal com foto Caso quem tenha assinado seja sócio responsável pelo CNPJ na Receita Federal; Contador, caso seja vinculado ao cadastro municipal do CNPJ, ou representante legal perante a Prefeitura.

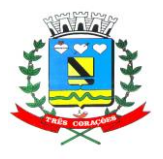

### **"Terra do Rei Pelé" SECRETARIA MUNICIPAL DE FINANÇAS**

c) Assinatura manual com cópia de documento pessoal com foto, acompanhada de procuração.

Caso quem tenha assinado não seja representante legal do CNPJ. Principalmente no caso de grandes empresas e S.A., a procuração é necessária.

Atenção: No caso da assinatura via certificado digital, o documento deve ser enviado em formato *PDF*, para validar a conferência da autenticidade da assinatura digital. Serão aceitos somente via certificado digital, sendo inválida assinatura manual escaneada.

Caso já tenha sido realizada a declaração do Serviço Prestado e/ou Tomado, aparecerá a seguinte mensagem no sistema:

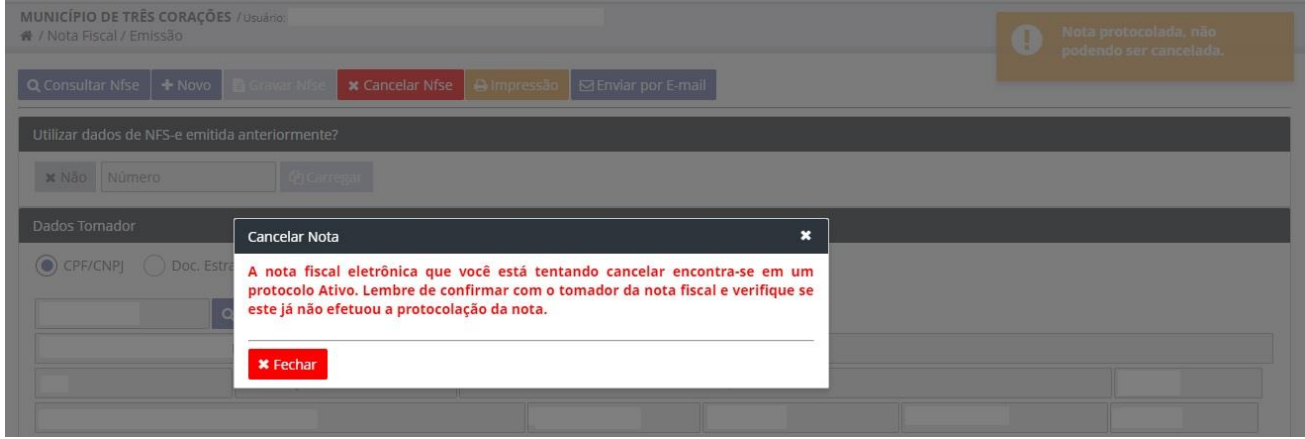

Neste caso, será necessário solicitar o cancelamento da declaração (cancelar protocolo que contém a nota que deseja cancelar), para que o sistema libere a nota fiscal a fim de ser requerido o pedido de cancelamento, conforme exemplo abaixo:

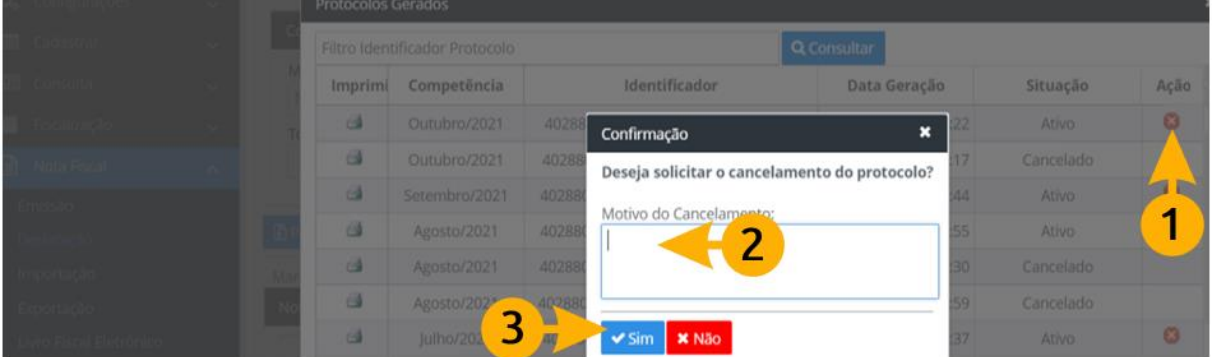

Caso a NFS-e que deseja cancelar tenha sido protocolada pelo TOMADOR, entre em contato com o mesmo para que ele acesse o sistema e solicite o cancelamento da declaração.

Somente após o cancelamento das declarações (protocolos), que envolvam NFS-e a cancelar, o sistema liberará a opção para solicitar o cancelamento da nota e emitir o **Termo de Pedido de Cancelamento de Nota Fiscal Eletrônica**.

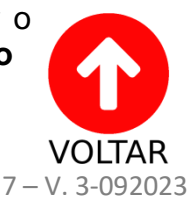

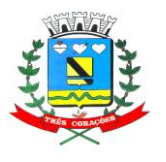

**"Terra do Rei Pelé" SECRETARIA MUNICIPAL DE FINANÇAS**

# <span id="page-7-0"></span>**2.3) CANCELAMENTO APÓS O DIA 20 DO MÊS SUBSEQUENTE (Após o vencimento do ISS) – EXTEMPORÂNEO**

Neste caso, a análise será realizada por **Processo Tributário Administrativo**.

Para solicitar o cancelamento de nota fiscal fora do prazo, enviar os seguintes documentos através do formulário [clique aqui para abrir o formulário:](https://forms.gle/BajE7K5gk3YDsVGa7)

- Denúncia espontânea do PRESTADOR [\(clique aqui para baixar o PDF](https://drive.google.com/uc?export=download&id=1rWOIQ6ie7rU3xTE0JjQmewTSS7xXljok) [editável\)](https://drive.google.com/uc?export=download&id=1rWOIQ6ie7rU3xTE0JjQmewTSS7xXljok), explicando o ocorrido, solicitando o cancelamento da nota e informando o motivo do cancelamento e o número da NFS-e tirada corretamente em substituição, caso haja, ou, justificando, caso não haja substituição.

- Declaração do TOMADOR, informando porque não aceitou a NFS-e.

[Clique aqui](https://drive.google.com/uc?export=download&id=1rWOIQ6ie7rU3xTE0JjQmewTSS7xXljok) para baixar o PDF editável de denúncia e declaração.

#### **ATENÇÃO!**

A Denúncia espontânea do Prestador e Declaração do Tomador devem ser assinadas de uma das seguintes formas:

- a) Certificado Digital Certificado do e-CNPJ; do e-CPF do sócio responsável pelo CNPJ na Receita Federal; e-CPF do contador, caso seja vinculado ao cadastro municipal do CNPJ.
- b) Assinatura manual com cópia de documento pessoal com foto Caso quem tenha assinado seja sócio responsável pelo CNPJ na Receita Federal; Contador, caso seja vinculado ao cadastro municipal do CNPJ ou representante legal perante a Prefeitura.
- c) Assinatura manual com cópia de documento pessoal com foto, acompanhada de procuração. Caso quem tenha assinado não seja representante legal do CNPJ. Principalmente no caso de grandes empresas e S.A., a procuração é necessária.

Atenção: No caso da assinatura via certificado digital, o documento deve ser enviado em formato *PDF*, para validar a conferência da autenticidade da assinatura digital. Serão aceitos somente via certificado digital, sendo inválida assinatura manual escaneada

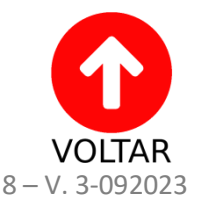

Última versão: Setembro/2023

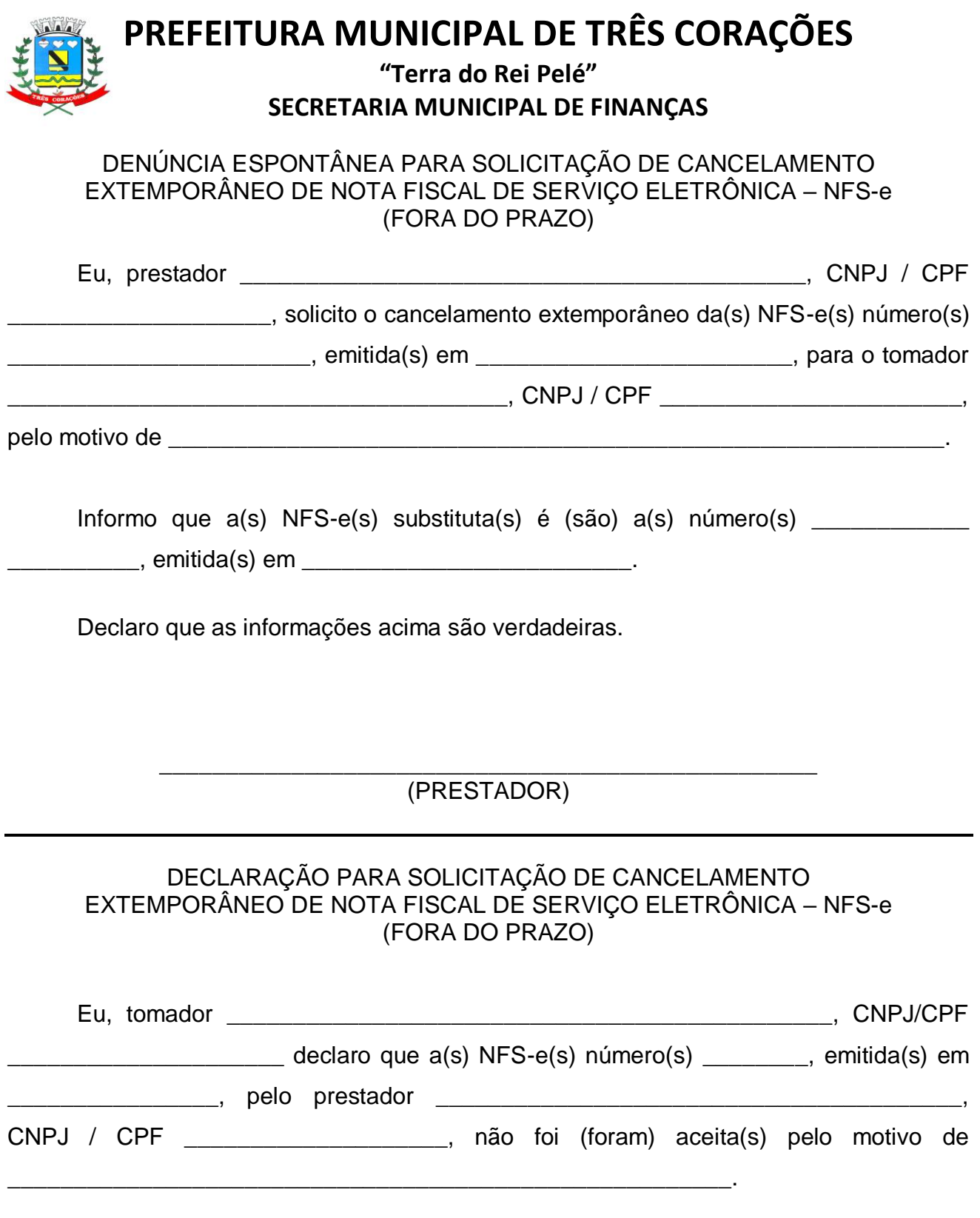

Assim sendo, me declaro ciente e concordo com o cancelamento extemporâneo da(s) NFS-e(s) em questão. Declaro, ainda, que as informações acima mencionadas são verdadeiras.

> \_\_\_\_\_\_\_\_\_\_\_\_\_\_\_\_\_\_\_\_\_\_\_\_\_\_\_\_\_\_\_\_\_\_\_\_\_\_\_\_\_\_\_\_\_\_\_\_\_\_ (TOMADOR)